# Vom Server zum gridfile

# Der Weg der MOPITT-Daten hinein in die CO-Randwerte-Datei

27.01.2012 ECMWF-Datensätze auf Modellniveaus können genutzt werden

# 1 Holen der Rohdaten mit get\_mopitt.ksh

Ich benutze für das Holen das Skript get\_mopitt.ksh:

```
\#!/usr/bin/kshUSER=anonymous
PASSWORD=r.walter@fz-juelich.de
SERVER=ftp://14ft101.1arc.nasa.govDIRECTORY = / private.scratch/icg181/mopitt srcfor k in 2001 2002 2003 2004 2005 2006 2007 2008
  do
  for ((m=1; m<13; m++)do
    if ((m < 10))then i = 0$m
    else i=3mf i
    for ((d=1;d<32;d++)do
      if ((d < 10)); then j=0$d; else j=$d; fi
       wget -nc -v --directory-prefix=${DIRECTORY} \
       −−u s e r=$USER −−password=${PASSWORD} \
       $ {SERVER}/MOPITT/MOP02.003/$k. $i. $j/*.hdf
```
done

### done

#### done

Für die Version 4 ist MOP02.003 durch MOP02.004 zu ersetzen. Der Server wechselt ab und an, das lässt sich dann auf der MOPITT-Seite:

[http://eosweb.larc.nasa.gov/PRODOCS/mopitt/table\\_mopitt.html](http://eosweb.larc.nasa.gov/PRODOCS/mopitt/table_mopitt.html) nachprüfen.

Es kommt auch vor, dass vereinzelt Dateien nachgeschoben werden, es lohnt sich also, routinemäßig das Skript laufen zu lassen.

Die Daten beginnen am 1.1.2001 und sind im Schnitt 14 Tage im Hintertreffen. Die Benennung der Dateien folgt diesem Schema:

MOP(Prozesslevel)-yyyymmdd-L(Prozesslevel)V(Retrievalversion).(validiert|provisorisch).hdf

z. B. MOP02-20080425-L2V5.93.2.val.hdf

## 2 Konvertierung von hdf in ncdf mit mopittv4tonc.pro

Mit der IDL-Routine mopittv4tonc.pro werden die hdf-Dateien in das ncdf-Format konvertiert, es werden  $\zeta/\theta$  und die Mittagszeit (noontime) sowie die Mittagspositionen, nachdem sie mit Trajektorienrechnung bestimmt wurden, hinzugefügt.

Diese Routine ruft folgende Programme/Routinen auf, die nicht der icglib oder der CLaMS-suite entstammen:

- get\_dates.pro
- noontime.pro
- create empty mopitt struct.pro
- add\_zeta.pro (ruft clams/clams-tools/pos\_add auf)
- add\_noon\_pos\_mopitt.pro
	- calc\_traj.pro (ruft clams/traj/traj auf)
- check\_noonpos.pro

Die Benennung der Dateien folgt diesem Schema:

mopitt  $L(Prozesslevel)$  (Mittagspostion hinzugefügt) (ECT für  $\theta$ |ECZ für  $\zeta$ ) yyymmdd.nc

z. B. mopitt\_L2\_noonpos\_ECZ\_20010101.nc

Für die Version 4 lautet die Dateibezeichnung z. B. mopittv4\_L2\_noonpos\_ECZ\_20010101.nc

- in mopittv4tonc.pro folgende Variablen anpassen:
	- dir\_in
	- dir\_out
	- startdate
	- enddate
	- dir\_wind
- add\_zeta: Aufruf von pos\_add anpassen
- in add\_noon\_pos\_mopitt.pro:
	- Variable input\_dir anpassen
	- Variable prefix\_wind anpassen
	- evtl. Übergabeparameter für calc traj ändern
- in calc traj.pro: Aufruf von traj anpassen

## Aufruf mit Hilfe eines Shell-Skripts

Um IDL-Abstürze in mopittv4tonc zu vermeiden, kann das Shell-Skript run\_mopittv4tonc.ksh genutzt werden. Dieses bearbeitet alle Datensätze in einem angegebenen Zeitraum und ruft das IDL-Programm für jeden Tag erneut auf. Sollte das IDL-Programm abstürzen, wird mit dem nächsten Tag fortgefahren. Das IDL-Programm mopittv4tonc wurde entsprechend angepasst und liest das aktuelle Datum von einer im Skript gesetzten Umgebungsvariablen.

- Im Skript run\_mopittv4tonc.ksh: Start- und Endzeit eintragen
- In IDL: sav-File erstellen (s. make sav\_file.mopittv4tonc)
- Aufruf des Shell-Skripts

ACHTUNG: Es tritt ein Fehler beim Aufruf von write\_ncdf auf. Daher wurde eine lokale Version von write ncdf abgelegt, in der die Ausgabe von Attributen auskommentiert wurde, um den Fehler zu umgehen.

## 3 Zusammenfassen von jeweils 5 Tagen

mult\_mopitt\_synpos.pro

Mit der IDL-Routine mult\_mopitt\_synpos.pro werden jeweils 5 Tage zusammengefasst und die Positionen mittels Trajektorienrechnung auf einen synoptischen Zeitpunkt gebracht (der jeweils 3. Tag, 12 Uhr).

Diese Routine ruft folgende Programme/Routinen auf, die nicht der icglib oder der CLaMS-suite entstammen:

• add\_syn\_pos\_mopitt.pro

– calc\_traj.pro

Die Benennung der Dateien folgt diesem Schema:

mopitt L(Prozesslavel) (ECT für θ|ECZ für ζ) (synoptische Postion hinzugefügt)\_yyyymmdd.nc

z. B. mopitt\_L2\_ECZ\_synpos\_20010103.nc

Für die Version 4 lautet die Dateibezeichnung z. B. mopittv4\_L2\_ECZ\_synpos\_20010103.nc

#### Erläuterungen

- in mult\_mopitt\_synpos.pro folgende Variablen anpassen:
	- dir\_in
	- dir\_syn
	- $-$  date first:

synoptischer Zeitpunkt, auf den zusammengefaßt wird, z. B. für 01.-05.01.: 03.01. angeben (läßt sich mit Hilfe der Routine calc\_begin\_of\_synpos ermitteln)

- date\_last
- prefix\_noon
- prefix
- in add\_synpos\_mopitt.pro folgende Variablen anpassen:
	- output\_dir
	- input\_dir
	- prefix\_wind
- in calc traj.pro: Aufruf von traj anpassen

#### Aufruf mit Hilfe eines Shell-Skripts

Um IDL-Abstürze in mult\_mopitt\_synpos zu vermeiden, kann das Shell-Skript run\_mult\_mopitt\_synpos.ks genutzt werden. Dieses bearbeitet alle Datensätze in einem angegebenen Zeitraum und ruft das IDL-Programm für jeden fünften Tag erneut auf. Sollte das IDL-Programm abstürzen, wird mit dem nächsten Datum fortgefahren. Das IDL-Programm mult\_mopitt\_synpos wurde entsprechend angepasst und liest das aktuelle Datum von einer im Skript gesetzten Umgebungsvariablen.

- $\bullet\,$ Im Skript $run\_mult\_mopitt\_synpos.ksh: Start\mbox{-}$ und Endzeit eintragen
- In IDL: sav-File erstellen (s. make\_sav\_file.mult\_mopitt\_synpos)
- Aufruf des Shell-Skripts

ACHTUNG: Es tritt ein Fehler beim Aufruf von write\_ncdf auf. Daher wurde eine lokale Version von  $\emph{write\_ncdf}$ abgelegt, in der die Ausgabe von Attributen auskommentiert wurde, um den Fehler zu umgehen.

# 4 Gridden der Daten mit mult\_synpos\_gridding\_mopitt.pro

Die dem vorangegangenen Schritt entstammenden Daten werden mit der IDL-Routine mult\_synpos\_gridding\_mopitt.pro auf ein  $2 \times 6$  Breiten-Längen-Gitter gebracht und gewichtet gemittelt.

Diese Routine ruft folgende Programme/Routinen auf, die nicht der icglib oder der CLaMS-suite entstammen:

- get\_cbar.pro
- fill\_missing\_values.pro

Die Benennung der Dateien folgt diesem Schema:

grid\_(Spezies)\_mopitt\_(ζ hinzugefügt)\_yymmddhh.nc

z. B. grid\_CO\_mopitt\_zeta\_08022112.nc

Die Routinen für Version 3 und 4 unterscheiden sich im Algorithmus, jedoch nicht im Namen! Für die Version 4 lautet die Dateibezeichnung z. B. mopittv4\_L2\_ECZ\_synpos\_20010103.nc

- in mult synpos gridding mopitt.pro folgende Variablen anpassen:
	- jssyn
	- jsmin
	- jsmax
	- jsend
	- pvfile
	- filenames
	- $-$  out file

# 5 Erzeugen von ζ-Flächen mit grid2zeta.pro

Die IDL-Routine grid2zeta.pro interpoliert die CO-Werte auf ζ-Flächen.

Diese Routine ruft folgende Programme/Routinen auf, die nicht der icglib oder der CLaMS-suite entstammen:

• fill\_missing\_values.pro

Die Benennung der Dateien folgt diesem Schema:

```
grid_(Spezies)_mopitt_(ζ hinzugefügt)_(interpoliert)_yymmddhh.nc
```

```
z. B. grid_CO_mopitt_zeta_interpol_08022112.nc
```
- in grid2zeta.pro folgende Variablen anpassen:
	- start\_js
	- end\_js
	- file\_press
	- file\_zeta
- Zur Erstellung einer Randbedingungsdatei auf Druckniveaus entfällt Schritt 5 !

# 6 Erstellung der Randbedingungsdatei mit make\_mbound\_interpol.pro

In diesem Schritt wird aus den zuvor erzeugten Dateien der gewünschte Höhenlevel extrahiert und in eine Datei geschrieben, die von bmix aus der CLaMS-suite verwendet werden kann.

Diese Routine ruft folgende Programme/Routinen auf, die nicht der icglib oder der CLaMS-suite entstammen:

• create\_mbound\_struct.pro

#### Erläuterungen

- in make\_mbound\_interpol.pro folgende Variablen anpassen:
	- begindate
	- emddate
	- $-$  all files
	- file\_out
	- file out  $1\,5$

## Zur Erstellung einer Randbedingungsdatei auf Druckniveaus muss statt dessen das Progamm make\_mbound\_press.pro aufgerufen werden.

- $\bullet\,$  in make  $\,$  mbound  $\,$  press.pro folgende Variablen anpassen:
	- levs
	- begindate
	- emddate
	- $-$ all $\,$ files
	- file\_out
	- $-$  file\_out\_1\_5

# 7 Vorhandene Datensätze

## Version 3

Daten in Version 3 nur bis zum 27.07.2009 !

## Version 4

Daten in Version 4 nur bis zum 31.12.2012 !

- 1. Originaldaten in HDF-format: nicht gespeichert (können schnell wiedergeholt werden!)
- 2. Nach Netcdf konvertiert und NOONPOS hinzugefügt:
	- /usr/nfs/sat\_data\_icg1000/mopitt/noonpos 20.02.2008 - 31.12.2008
	- /usr/nfs/clams\_icg1000/icg112/mopitt/noonpos 30.12.2008 - 31.10.2012
	- Dateinamen: mopittv4\_L2\_noonpos\_ECZ\_yyyymmdd.nc (bis 2009) mopittv4\_L2\_noonpos\_ecmwf\_yyyymmdd.nc (ab 2010)
- 3. Jeweils 5 Tage zusammengefaßt und auf einen synoptischen Zeitpunkt gebracht:
	- /usr/nfs/clams icg1000/icg112/mopitt/synpos 25.09.2001 17.02.2002 16.07.2006 - 31.10.2012
	- Dateinamen: mopittv4\_L2\_ECZ\_synpos\_yyyymmdd.nc (bis 2009) mopittv4\_L2\_ecmwf\_synpos\_yyyymmdd.nc (ab 2010)
- 4. Auf 2x6 Breiten-Längen-Gitter:
	- /usr/nfs/clams\_icg1000/icg112/mopitt/grids 2001 - Oktober 2012
	- Dateinamen: grid\_CO\_mopittv4\_zeta\_yymmddhh.nc
- 5. Schritt 5 für Boundfiles auf Druckniveaus nicht nötig
- 6. Boundfiles (auf Druckniveaus):
	- $/\text{usr/nfs}/\text{clams}$  icg1000/icg112/mopitt/boundfiles

# 8 Laufzeiten

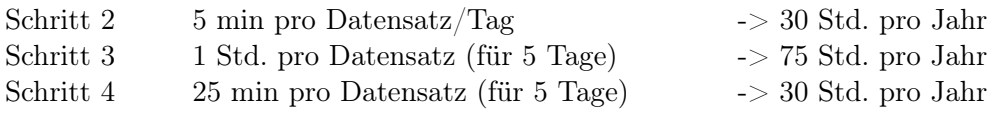